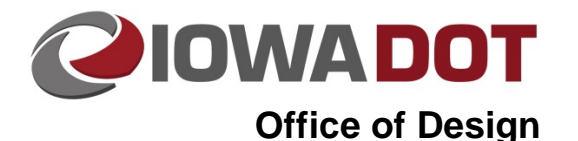

# **Methods for Reviewing Digital Deliverables Content**

**Design Manual Chapter 20 Project Automation** Originally Issued: 09-07-17

This section refers to methods that may be used for reviewing each of the engineering content review criteria called out in 20B-72. General steps are outlined below and more detailed instructions are given in the corresponding videos. Review methods involve the use of the following software:

- MicroStation & Geopak SS4 (Native), and
- Trimble Business Center Heavy Construction Edition (TBC-HCE).

# **Geometric File Review**

#### **Visual Methods**

- 1. Import plan PDFs into TBC-HCE and clip, scale, and georeference (requires software license).
- 2. Import Geometry from LandXML file into TBC-HCE.
- 3. Visually check for differences from plan sheets and geometry.
	- Record locations of discrepancies and review in native software to determine source of discrepancy.

Visually comparing geometry & Plan PDFs in TBC: VisualGeometryReview

#### **Numerical Review Methods**

- 1. In native software run a horizontal alignment report on the geometry.
- 2. In TBC-HCE select the alignment to check and run an Alignment Geometry Report.
- 3. Compare two reports for differences.
	- Check Northings/Eastings/Stationing of key points.
	- Check VPI elevations and grades in reports for discrepancies.

Importing & reviewing geometry in Native software: ImportXML

Importing & reviewing geometry in TBC-HCE: ReportGeometryReview

## **Terrain Model File Review**

#### **Visual Review Methods**

- 1. Import LandXML surface into MicroStation (ImportXMLTerrain).
- 2. Visualize terrain as contours with the appropriate major and minor intervals.
- 3. Reference in geometry DGN file for station/offset information.
- 4. Visually inspect terrain model for abnormalities and record location(s) to check in XS view.
	- a. Create XS of proposed terrain model against the proposed XS from plan sheets.
- b. Use level overrides to make terrain model more visual.
- c. Compare plan set XS against the terrain model.

Visually reviewing terrain models in native software: TerrainReview

#### **Numerical Review Methods**

- 1. Reference appropriate files into MicroStation to review surfaces in cross section views.
- 2. Visually analyze differences between XS elements & proposed TRN terrain model every 50 feet.
- 3. Use temporary dimension lines to aide in quick checks.
	- Slope values.
	- Distances between points.
- 4. Every 1000 feet check elevations of TRN by snapping and checking shown elevation against mathematical number based on profile & template.

Reviewing terrain by XS in native software: **XsReview** 

- 1. Import into TBC-HCE:
	- Geometry
	- Terrain models (LandXML format) to be reviewed
- 2. Run Station-Elev-Offset report (license required) along centerline of terrain model at prescribed interval.
- 3. Open geometry DGN in MicroStation.
	- Run horizontal geometry report on alignment.
- 4. Compare results of both reports in Excel, adjusting as needed.

Comparing terrain model elevations to Profile elevation using TBC and native software: **SurfaceMathReview** 

## **Three Dimensional CADD File Review**

#### **Visual Review Methods**

- 1. Open 3D breakline file.
- 2. Reference in geometry file & corresponding terrain files.
- 3. Apply overrides to terrain model and visualize as breaklines, triangles, or contours.
- 4. Visually check for deviations in the break lines in reviewed CADD file and the corresponding terrain model.

#### **Numerical Review Methods**

- 1. Open 3D breakline file.
- 2. Reference in geometry file.
- 3. Snap to review elements and record Northing, Easting, and elevation at required locations.
- 4. Calculate Northing, Easting, and elevation of spot locations based on alignment data (H&V).
- 5. Compare results.

Reviewing Break lines in Native software: **BreaklineReview** 

# **Chronology of Changes to Design Manual Section:**

**020B-073 Methods for Reviewing Digital Deliverables Content**

9/7/2017 NEW New.